## **About the More Information Tab**

The **More Information** tab supports multiple links for sections, such as Diagnosis, Exploits, Workarounds, and Remediation.

## **To add details on the More Information tab of a vulnerability:**

- 1. Click any vulnerability.
- 2. Click the **More Information** tab.

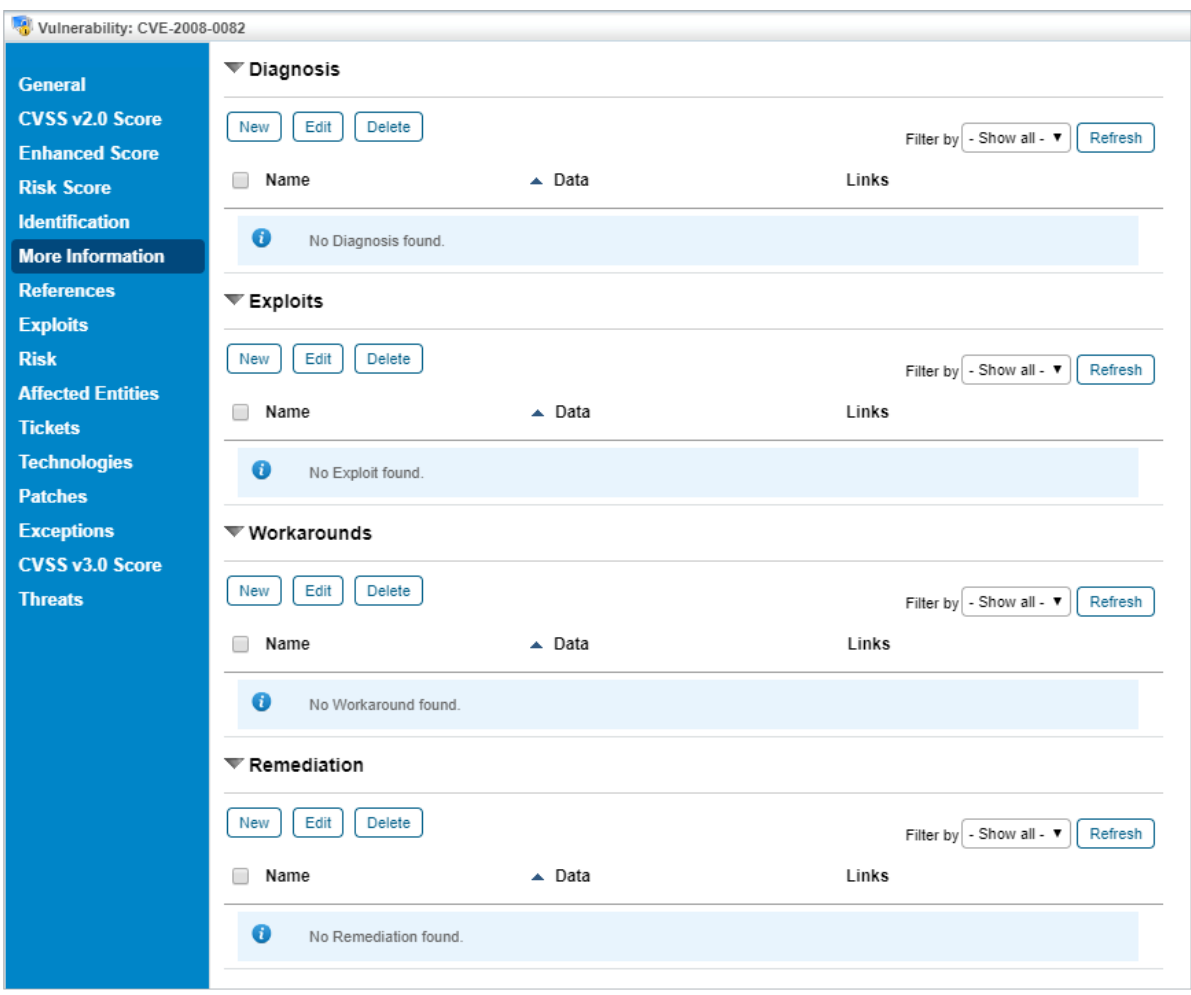

The More Information screen.

3. Click **New** under each section to open the **New Vulnerability Data** window.

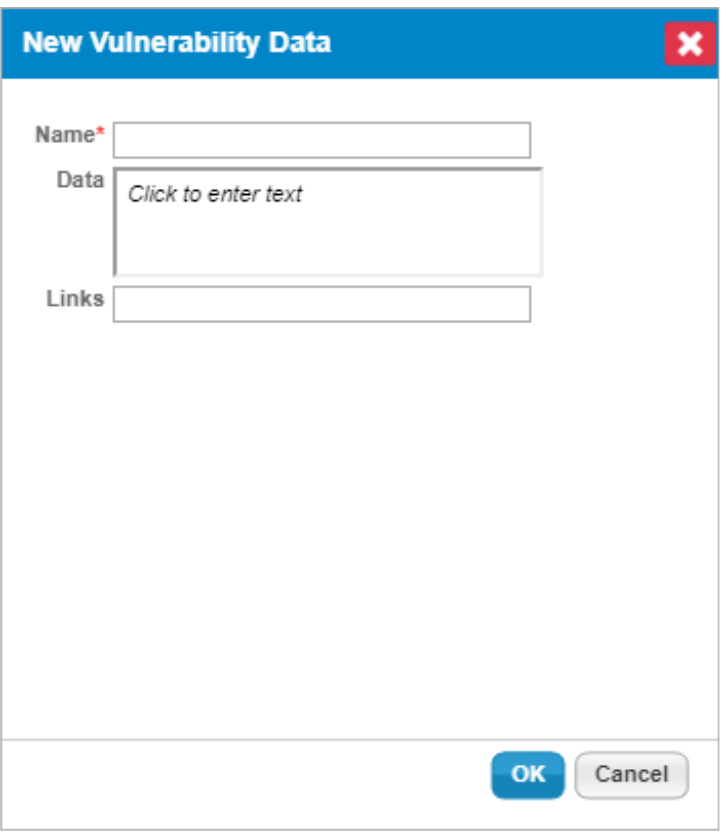

The New Vulnerabilty Data window.

4. Enter the name, data, and add multiple links separated by a comma, then click**OK**.

If you want to add multiple links in other sections, repeat steps 4 to 6. Multiple links will be added and the links are active. These links will allow you to browse the respective URL.

**When multiple links are reported from a connector, the links will be displayed properly.**